# **3003461 - System Folders/Tabs Do Not Appear when a User Folder/Tab Is Added in Business Partner Master Data**

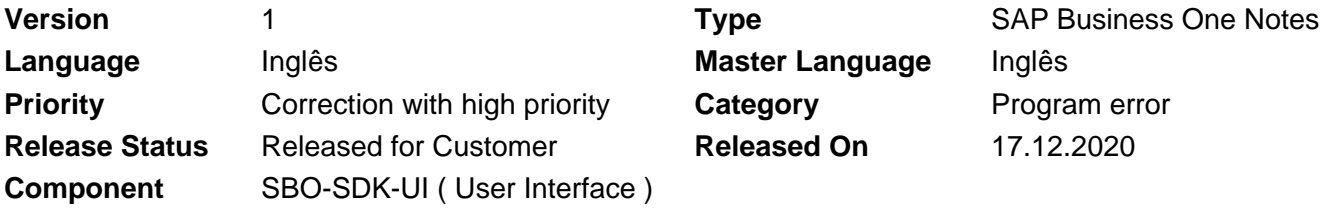

Please find the original document at **[https://launchpad.support.sap.com/#/notes/ 3003461](https://launchpad.support.sap.com/#/notes/%0d%0a%20%20%20%20%20%20%20%20%20%20%20%20%20%20%20%203003461)**

### **Symptom**

System folders/tabs do not appear when a user folder/tab is added in the Business Partner Master Data window.

# **Reproducing the issue**

#### **Prerequisites:**

You have an UI API program which creates a user folder in the Business Partner Master Data window using LoadBatchActions() method as below:

```
string xmlForm = File.ReadAllText("test.xml");
xmlForm = xmlForm.Replace("F_80", oItemForm.UniqueID);
SBO_Application.LoadBatchActions(xmlForm);
```
The content of **"test.xml"** file is mentioned below:

```
<?xml version="1.0" encoding="utf-16"?>
<Application>
<forms>
<action type="update">
<form FormType="134" uid="F_80">
<datasources>
<userdatasources />
<DataTables />
</datasources>
<items>
<action type="add">
<item type="99" uid="TEST_00001" left="715" top="135" width="142" height="19" right_just="0" enabled="1"
from_pane="0" to_pane="0" visible="1" disp_desc="0" tab_order="0" text_style="0">
<AutoManagedAttribute />
<specific caption="TEST Folder" AffectsFormMode="0" ScrollBars="0" />
</item>
</action>
<action type="group">
<item type="0" uid="9" left="0" top="0" width="0" height="0" right_just="0" enabled="1" from_pane="0"
to_pane="0" visible="1" disp_desc="0" tab_order="0" text_style="0">
```

```
<AutoManagedAttribute />
</item>
<item type="0" uid="TEST_00001" left="0" top="0" width="0" height="0" right_just="0" enabled="1"
from_pane="0" to_pane="0" visible="1" disp_desc="0" tab_order="0" text_style="0">
<AutoManagedAttribute />
</item>
</action>
</items>
</form>
</action>
</forms>
</Application>
```
#### **Scenario:**

- 1. Run the UI API program.
- 2. Open the Business Partner Master Data window.
- 3. Navigate to an existing Business Partner Master Data record.

#### **Expected behavior:**

System folders Contact Persons, Addresses, Properties and Attachments appear in the Business Partner Master Data window.

#### **Actual behavior:**

System folders Contact Persons, Addresses, Properties and Attachments do not appear in the Business Partner Master Data window.

### **Solution**

SAP intends to provide a feature package or patch to solve the symptom that is described in this SAP Note. The section **References** below lists the related feature package or patch once they become available. Be aware that **References** can only be confirmed at feature package or patch release date. SAP delivers feature packages or patches only for selected releases at its own discretion, based on the business impact and the complexity of implementation.

# **Products**

SAP B1 10.0 FOR SAP HANA SAP BUSINESS ONE 10.0

# **This document is referenced by**

**SAP Note/KBA Title**

# 2022-06-07 3003461

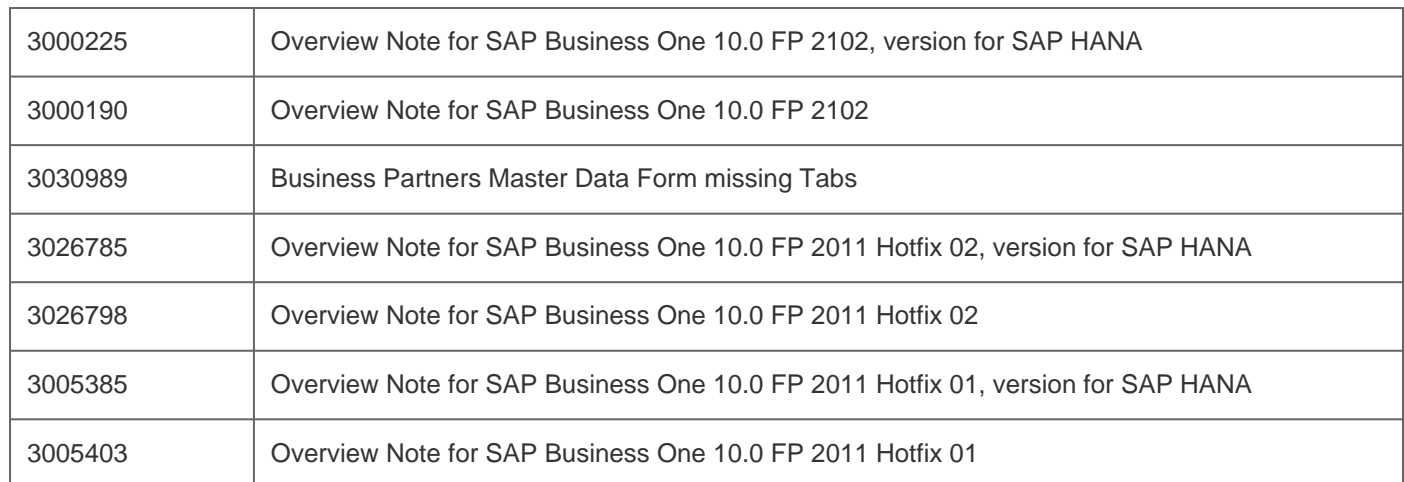

[Terms of use](https://support.sap.com/support-programs-services/about/terms-of-use.html) | [Copyright](http://www.sap.com/corporate-en/about/legal/copyright/index.html) | [Trademark](http://www.sap.com/corporate-en/about/legal/copyright/index.html#trademark) | [Legal Disclosure](http://www.sap.com/corporate-en/about/legal/impressum.html) | [Privacy](http://www.sap.com/corporate-en/about/legal/privacy.html)